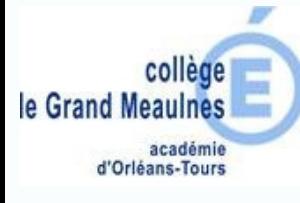

Pearltrees vous permet d'organiser, stocker, échanger, partager des perles (sites web, fichiers...)

Pour pouvoir être intégré au réseau Pearltrees du collège **il faut obligatoirement s'authentifier avec Chercan, sinon la connexion est impossible**,

vous ne pourrez que consulter les perles.

Connectez vous sur Chercan : http://www.chercan.fr

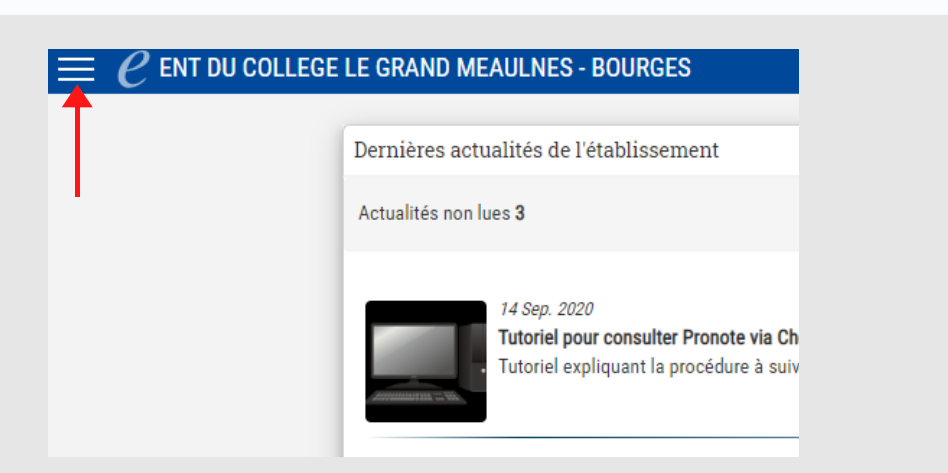

Une fois connecté, cliquez sur le menu en haut à gauche

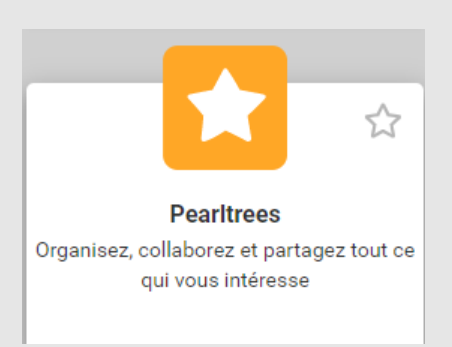

## Cliquez sur la brique Pearltrees

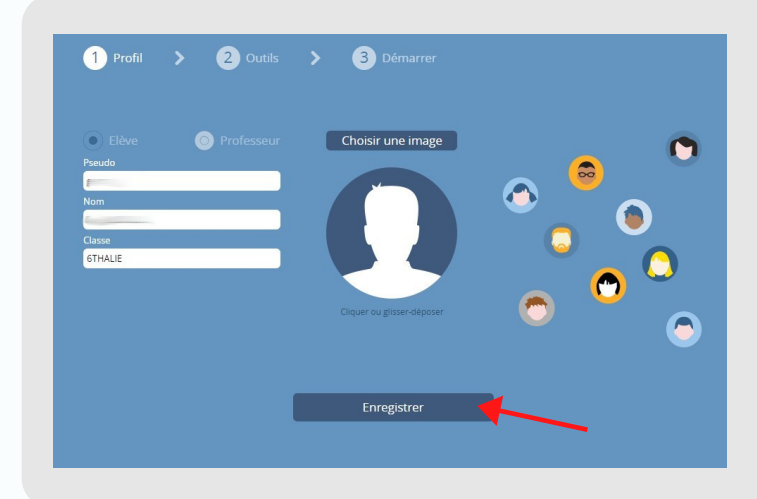

Cet écran pour enregistrer son profil apparait. Il est déjà prérempli.

Cliquer sur Enregistrer

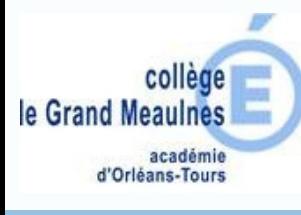

Une fois l'enregistrement effectué ce message de bienvenue apparait Bienvenue dans votre compte Pearltrees Nom de l'élève + ce a propos C Le Grand Meaulnes II collection vide Il est indiqué qu'on est bien intégré au réseau du collège On peut commencer à ajouter du contenu à son pearltrees Ajjourtez Pour rechercher et s'abonner aux comptes des autres membres du collège, cliquer sur les 3 traits situés en haut à gauche de la page.Cliquer sur **Mon Espace** et ensuite sur **Membres** XX P q 232 membres ont accès à l'espace. Professeurs 37 professeurs ièves 195 élèves **SEIFFEL** 10 élèves **SPHIDIAS** 11 élèves 6THALIE 16 élèves Quand on veut s'abonner à un professeur on clique sur ce symbole Nom du professeur  $\,\odot\,$ <3) ⊠

tes pour bien démarrer

 $\circledcirc$ 

**Pearltrees**

**Page 2/2**

Activer

son

compte

via

Chercan